# Refactoring in Wrangler: Getting Started

### With Emacs in Mac OS X and Linux

Requires R11B-5, 12B, 13B + Emacs

Download Wrangler from

http://www.cs.kent.ac.uk/projects/wrangler/

Execute ./configure, make, sudo make install

Add to .emacs file:

#### With Fmacs in Windows

Requires R11B-5, 12B, 13B + Emacs

Download installer from

http://www.cs.kent.ac.uk/projects/wrangler/

No more action required.

## Eclipse + ErIIDE

Requires Erlang R11B-5 or later ...

On Windows systems, use a path with no spaces in it.

Install Eclipse 3.4, if you didn't already.

All the details at

http://erlide.sourceforge.net/

# Running Wrangler in Emacs

Load a .er1 file.

Start/stop using

Ctrl-C, Ctrl-R

To undo any refactoring type Ctrl-C, Ctrl-\_

To configure the search directories, select the Customize Wrangler menu option.

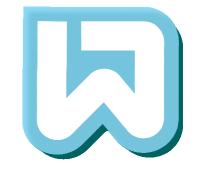

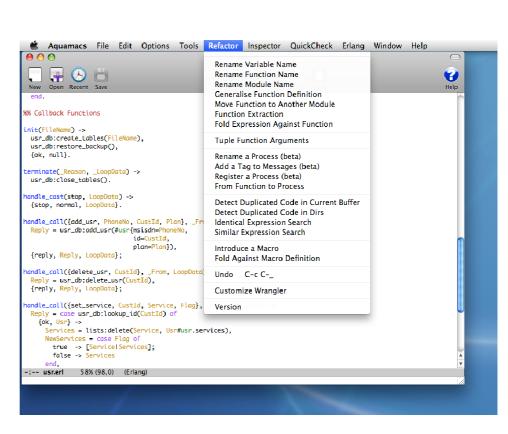